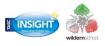

What is Insight?

Insight is an online portal that the school uses as a tool to communicate with you. Via Insight parents and students can view house points, timetables, behaviour incidents, attendance, school reports and book appointments for parents' evenings.

## Why is it important as a parent to log into Insight?

Apart from Insight keeping you up to date with your child's progress, Insight will be a tool for communicating with you including the facility to book your parent evening appointments, newsletters, events and inset days. You can also notify us of any changes such as address changes etc.

## What do I need to log into Insight?

Students can sign in with their network user details i.e. 22a.student and their network password.

Parents should have received an email to the primary email address that we hold in school. This email holds the user name and temporary password to Insight. If you have not received your user details, please email <u>ithelp@wildern.org</u>

## How do I log into Insight?

There are 2 ways to access Insight:

- 1. Via a web browser
- 2. By downloading the Insight app via the Apple App store or Google Play store

### To log in via a web browser:

- 1. From the Wildern School Website, using the Insight link
- 2. From Entering <u>https://insight.wildern.org</u> into a browser using your user details sign into Insight and change your password when prompted

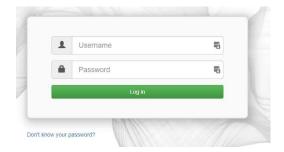

# To log in via your devices app:

- 1. Download the app from your devices app store by searching for TASC Insight
- 2. Upon first use of the app you will be taken to the setting screen
- 3. Click on scan QR barcode and scan QR barcode --- >
- 4. Allow the app to run until it takes you to the sign in screen
- 5. Using your user details log into Insight

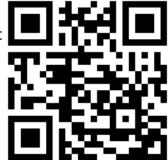